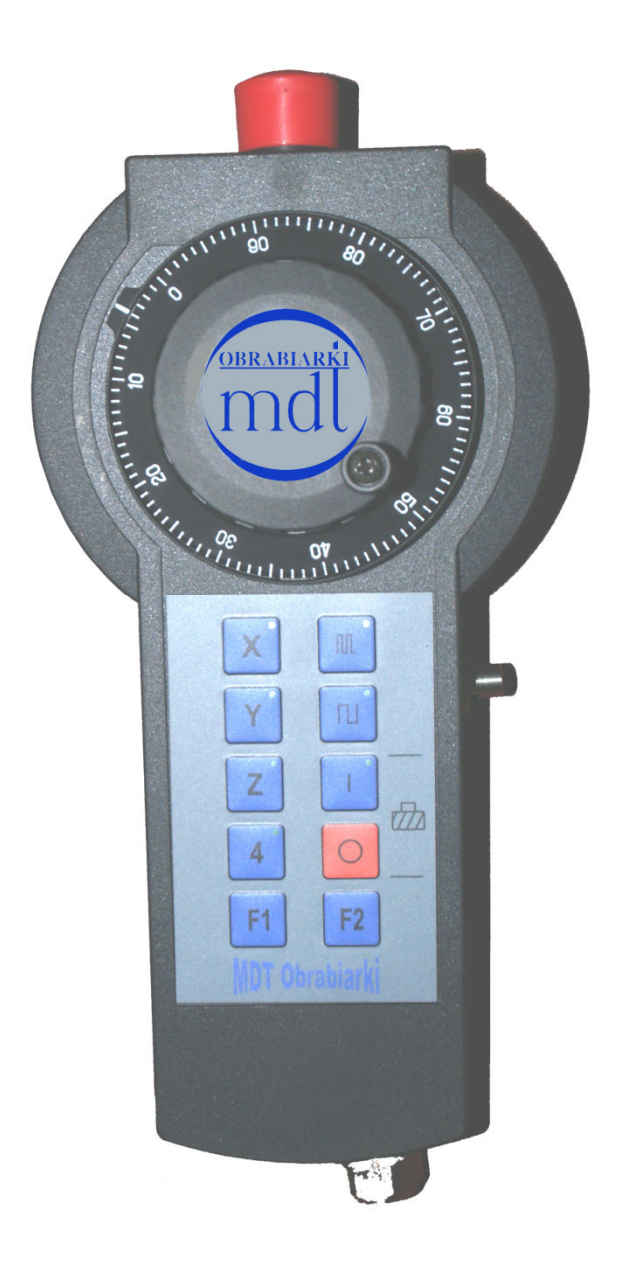

# PULPIT RĘCZNY TYPU KM/p

Z elektronicznym kółkiem ręcznym

Wersja dla sterowanie PRONUM 630/640

#### 1. Zastosowanie urządzenia

Elektroniczne kółko ręczne typu KM/p jest przeznaczone dla obrabiarek wyposażonych w układ sterowania typu PRONUM 630T lub 640FC. Umożliwia ono zdalne sterowanie obrabiarką w zakresie wyznaczonym przez dostępne przyciski i oprogramowanie PLC.

Uwaga! Zastosowany układ sterowania musi być wyposażony w opcje obsługi elektronicznego kółka ręcznego (opcja programowa)

## 2. Funkcje

Urządzenie składa się z:

- a) Elektronicznego kółka ręcznego, zapewniającego ruch wybraną osią z ustawioną prędkością
- b) Pulpitu z przyciskami
- c) Dodatkowego przycisku bocznego
- d) Przycisku zatrzymania awaryjnego
- e) Przewodu połączeniowego (ok. 3 mb) wtyczką
- f) Konwertera impulsów z gniazdem i okablowaniem do sterowania
- g) Uchwytu magnetycznego, zainstalowanego wewnątrz obudowy pulpitu

Schemat ideowy pulpitu znajduje się na rysunku 1.

## 3. Opis przycisków na pulpicie i przycisku bocznego.

Wszystkie niżej opisane przyciski mają funkcje dowolnie programowalne, nadawane w trakcie redagowania programu PLC. Poniżej podajemy sugestie co do ich wykorzystanie.

- a) Przycisk X domyślne zastosowanie: załączenie przejazdów osią X
- b) Przycisk Y domyślne zastosowanie: załączenie przejazdów osią Y
- c) Przycisk Z domyślne zastosowanie: załączenie przejazdów osią Z
- d) Przycisk 4 domyślne zastosowanie: załączenie przejazdów osią czwartą
- e) Przycisk domyślne zastosowanie: załączenie przejazdów z ustawioną, niską szybkością ( np. 0,01 mm na jeden impuls kółka)
- f) Przycisk  $\boxed{11}$  domyślne zastosowanie: załączenie przejazdów z ustawioną, dużą szybkością (np. 1 mm na jeden impuls kółka)
- g) Przycisk "załącz" domyślne zastosowanie: załączenie wrzeciona
- h) Przycisk "wyłącz" domyślne zastosowanie: wyłączenie wrzeciona
- i) Przycisk F1,F2 przyciski do dowolnego zastosowania, ich przeznaczenie określi osoba redagująca program PLC do dane obrabiarki. Tak samo można postąpić z wszystkim przyciskami opisanymi powyżej, szczególnie

z przyciskami "4" (wolny w maszynach trójosiowych) i przyciskiem Y (wolny w tokarkach)

j) Przycisk boczny. Można go wykorzystać do uruchamiania (aktywności) pulpitu tylko wtedy, gdy jest on trzymany w ręku. Jego usytuowanie umożliwia łatwe naciskanie wskazującym palcem lewej dłoni. Oczywiście wykorzystanie tego przycisku może być dowolnie zaprojektowane w czasie redagowania PLC.

### 4. Przycisk zatrzymania awaryjnego.

Przycisk ten znajduję się na górze obudowy pulpitu. Jako jedyny posiada oba końce styku wyprowadzone na złącze. Jako przycisk zatrzymania awaryjnego posiada blokadę po zadziałaniu pozostając w stanie wciśniętym. Nie wolno zmieniać przeznaczenia tego przycisku. Powinien on być wmontowany w szereg z innymi urządzeniami pętli awaryjnej obrabiarki. Maksymalne napięcie pracy styków tego przycisku wynosi 250V. Proszę zwrócić uwagę, że odpowiednie przepisy zalecają napięcie 24 V DC do stosowania w obwodach sterowniczych i dopuszczają napięcie 110V AC tylko warunkowo. Napięcie 230V AC nie powinno być stosowane w ogóle.

#### 5. Sposób montażu zespołu konwertera z gniazdem

a) Wykonać otwory mocujące zespół konwertera do skrzynki pulpitu sterowania jak na rysunku poniżej rozmieszczając je wg potrzeb.

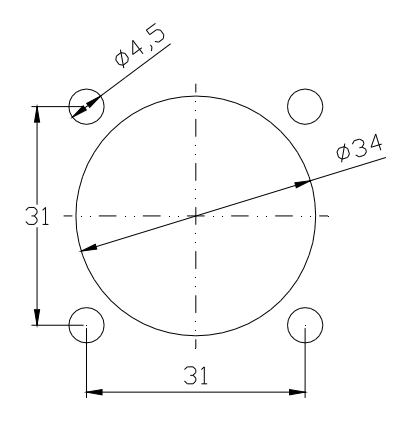

- b) Wykręcić 4 wkręty M4 wkręcone w metalowe, okrągłe gniazdo konwertera
- c) Konwerter włożyć od środka do skrzynki pulpitu sterowania i od zewnątrz przykręcić czterema wkrętami M4. Nie wolno używać wkrętów o długości większej, niż 6 mm.
- d) Do kostki zaciskowej umieszczonej na konwerterze podłączyć: zaciski AW1 i AW2 - obwód pętli awarii, zaciski +24V i 0V – napięcie zasilania (to samo napięcie, jakie jest używane do obsługi wejść i wyjść w CNC)
- e) Na kabel zakończony wtyczką DB25 założyć osłonkę. Jest to przewód przeznaczony to włożenia w złącze obsługi kółka w CNC

f) Przewody w drugim kablu podłączyć do odpowiednich wejść w CNC, zgodnie z projektem PLC obrabiarki. Opis znaczenia przewodów w tym kablu przedstawia tabela 1.

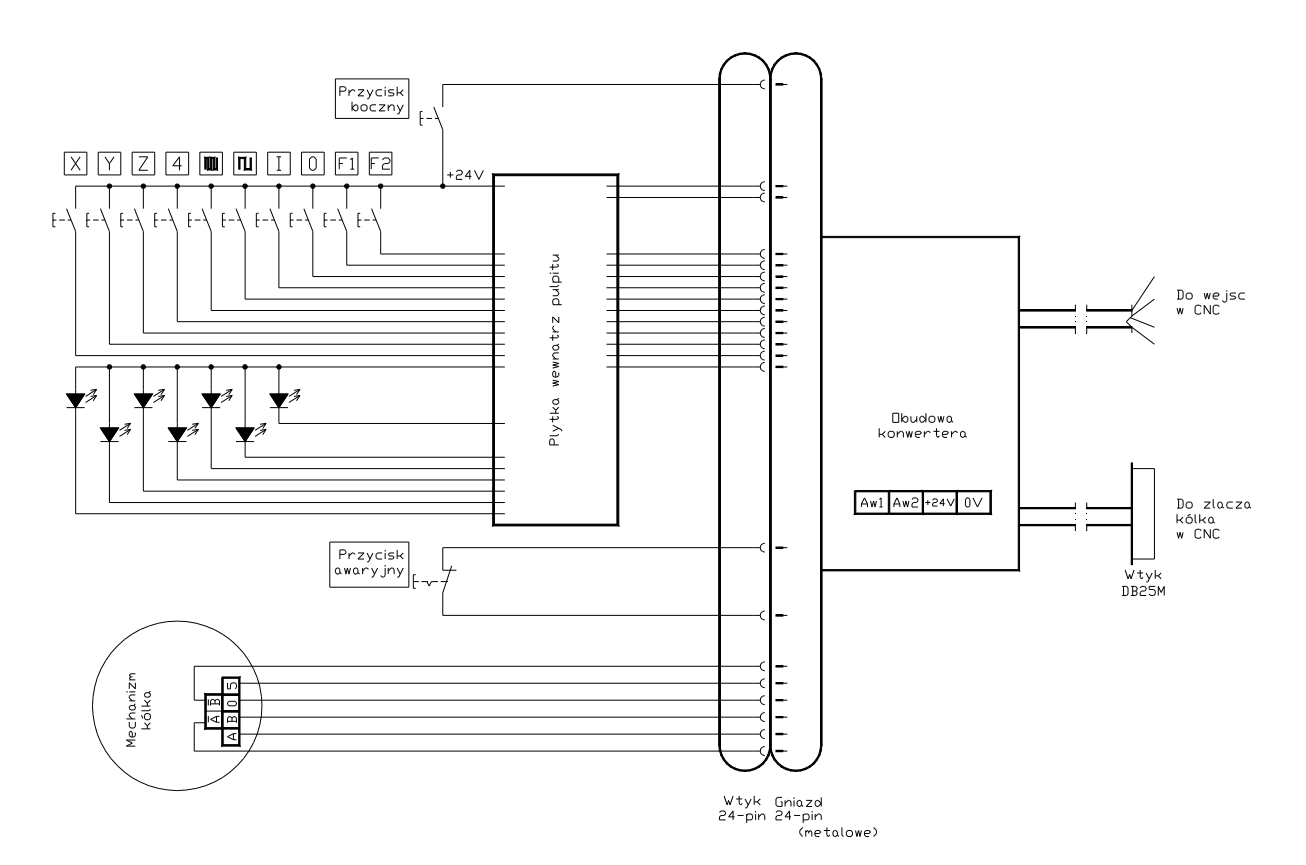

Rysunek 1 Schemat ideowy pulpitu